# **An Introduction to Stata for Economists - Part II: Data Analysis**

Steve Bond and Stefan Hubner\*

 $\overline{\phantom{a}}$  , where  $\overline{\phantom{a}}$ 

<sup>\*</sup> We thank Kerry Papps (Bath) and Daniel Gutknecht (Mannheim) for sharing these slides.

#### **1. Overview**

- Do-files
- Summary statistics
- Correlation
- Linear regression
- Generating predicted values and hypothesis testing
- Instrumental variables and other estimators
- Panel data capabilities
- Panel estimators
- Writing loops
- Graphs

#### **2. Do-files**

- Do-files allow commands to be saved and executed in "batch" form.
- We will use the Stata do-file editor to write dofiles.
- To open do-file editor click Window  $\rightarrow$  Do-File Editor or click  $\Box$
- Can also use WordPad or Notepad: Save as "Text" Document" with extension ".do" (instead of ".txt"). Allows larger files than do-file editor.

### **3. Do-files (cont.)**

- Note: a blank line must be included at the end of a WordPad do-file (otherwise last line will not run).
- To run a do-file from within the do-file editor, either select Tools  $\rightarrow$  Do or click
- If you highlight certain lines of code, only those commands will run.
- To run do-file from the main Stata windows, either select File  $\rightarrow$  Do or type:

do *dofilename*

### **4. Do-files (cont.)**

- Can "comment out" lines by preceding with  $*$  or by enclosing text within  $/*$  and  $*/$ .
- Can save the contents of the Review window as a do-file by right-clicking on window and selecting "Save All...".

### **5. Univariate summary statistics**

- tabstat produces a table of summary statistics: tabstat *varlist* [, statistics(*statlist*)]
- Example:

tabstat age educ, stats(mean sd sdmean n)

• summarize displays a variety of univariate summary statistics (number of non-missing observations, mean, standard deviation, minimum, maximum):

summarize [*varlist*]

## **6. Multivariate summary statistics**

- table displays table of statistics: table *rowvar* [*colvar*] [, contents(*clist varname*)]
- *clist* can be freq, mean, sum *etc*.
- *rowvar* and *colvar* may be numeric or string variables.
- Example:

table sex educ, c(mean age median inc)

# **7. Multivariate summary statistics (cont.)**

- One "super-column" and up to 4 "super-rows" are also allowed.
- Missing values are excluded from tables by default. To include them as a group, use the missing option with table.

#### **EXERCISE 1**

# **8. Generating simple statistics**

- Open the do-file editor in Stata. Run all your solutions to the exercises from here.
- Open nlswork.dta from the internet as follows: webuse nlswork
- Type summarize to look at the summary statistics for all variables in the dataset.
- Generate a wage variable, which exponentiates ln\_wage:

```
gen wage=exp(ln_wage)
```
#### **EXERCISE 1 (cont.) 9. Generating simple statistics**

- Restrict summarize to hours and wage and perform it separately for non-married and married  $(i.e. msp==0 and 1).$
- Use tabstat to report the mean, median, minimum and maximum for hours and wage.
- Report the mean and median of wage by age (along the rows) and race (across the columns) : table age race, c(mean wage median wage)

### **10. Sets of dummy variables**

- Dummy variables take the values 0 and 1 only.
- Large sets of dummy variables can be created with:

tab *varname*, gen(*dummyname*)

• When using large numbers of dummies in regressions, useful to name with pattern, *e*.*g*. id1, id2… Then id\* can be used to refer to all variables beginning with \*.

#### **11. Correlation**

• To obtain the correlation between a set of variables, type:

correlate [*varlist*] [[*weight*]] [, covariance]

- covariance option displays the covariances rather than the correlation coefficients.
- pwcorr displays all the pairwise correlation coefficients between the variables in *varlist*: pwcorr [*varlist*] [[*weight*]] [, sig]

### **12. Correlation (cont.)**

- sig option adds a line to each row of matrix reporting the significance level of each correlation coefficient.
- Difference between correlate and pwcorr is that the former performs listwise deletion of missing observations while the latter performs pairwise deletion.
- To display the estimated covariance matrix after a regression command use:

estat vce

### **13. Linear regression**

- To perform a linear regression of *depvar* on *varlist*, type:
	- regress *depvar varlist* [[*weight*]] [if exp] [, noconstant vce(robust)]
- *depvar* is the dependent variable.
- *varlist* is the set of independent variables (regressors).
- By default Stata includes a constant. The noconstant option excludes it.

# **14. Linear regression (cont.)**

- vce(robust) specifies that Stata report the Huber-White standard errors (which account for heteroskedasticity).
- Weights are often used, *e*.*g*. when data are group averages, as in:

regress inflation unemplrate year [aweight=pop]

- This is weighted least squares (*i*.*e*. GLS).
- Note that here year allows for a linear time trend.

#### **15. Post-estimation commands**

- After all estimation commands (*i*.*e*. regress, logit) several predicted values can be computed using predict.
- predict refers to the most recent model estimated.
- predict *yhat*, xb creates a new variable *yhat* equal to the predicted values of the dependent variable.
- predict *res*, residual creates a new variable *res* equal to the residuals.

# **16. Post-estimation commands (cont.)**

- Linear hypotheses can be tested (*e*.*g*. *t*-test or *F* test) after estimating a model by using test.
- test *varlist* tests that the coefficients corresponding to every element in *varlist* jointly equal zero.
- test *eqlist* tests the restrictions in *eqlist*, *e*.*g*.: test sex==3
- The option accumulate allows a hypothesis to be tested jointly with the previously tested hypotheses.

# **17. Post-estimation commands (cont.)**

• Example:

regress lnw sex race school age

test sex race

test school == age, accum

#### **EXERCISE 2**

# **18. Linear regression**

- Compute the correlation between wage and grade. Is it significant at the 1% level?
- Generate a variable called age2 that is equal to the square of age (the square operator in Stata is  $\lambda$ ).
- Create a set of race dummies with: tab race, gen(race)
- Regress ln\_wage on: age, age2, race2, race3, msp, grade, tenure, c\_city.

#### **EXERCISE 2 (cont.) 19. Linear regression**

- Display the covariance matrix from this regression.
- Use predict to generate a variable res containing the residuals from the equation.
- Use summarize to confirm that the mean of the residuals is zero.
- Rerun the regression and report Huber-White standard errors.

#### **20. Additional estimators**

• Instrumental variables:

ivregress 2sls *depvar exogvars* (*endogvars*=*ivvars*)

- Both *exogvars* and *ivvars* are used as instruments for *endogvars*.
- For example: ivregress 2sls price inc pop (qty=cost)
- Logit:

logit *depvar indepvars*

### **21. Additional estimators (cont.)**

• Probit:

probit *depvar indepvars*

- Ordered probit: oprobit *depvar indepvars*
- Tobit:

tobit *depvar indepvars*, ll(*cutoff*)

• For example, to bit could be used to estimate labour supply: tobit hrs educ age child, ll(0)

#### **EXERCISE 3 22. IV and probit**

- Repeat the regression from Exercise 2 using ivregress 2sls and instrument for tenure using union and south. Compare the results with those from Exercise 2.
- Estimate a probit model for union with the following regressors: age, age2, race2, race3, msp, grade, c\_city, south.

### **23. Panel data manipulation**

- Panel data generally refer to the repeated observation of a set of fixed entities at fixed intervals of time (also known as longitudinal data).
- Stata is particularly good at arranging and analysing panel data.
- Stata refers to two panel display formats:
	- Wide form: useful for display purposes and often the form data obtained in.
	- Long form: needed for regressions *etc*.

Example of wide form:

|                |     | $x_{ij}$ |         |         |
|----------------|-----|----------|---------|---------|
| id             | sex | inc2008  | inc2009 | inc2010 |
|                |     | 5000     | 5500    | 6000    |
| $\overline{2}$ |     | 2000     | 2200    | 3300    |
| 3              |     | 3000     | 2000    | 1000    |

• Note the naming convention for inc.

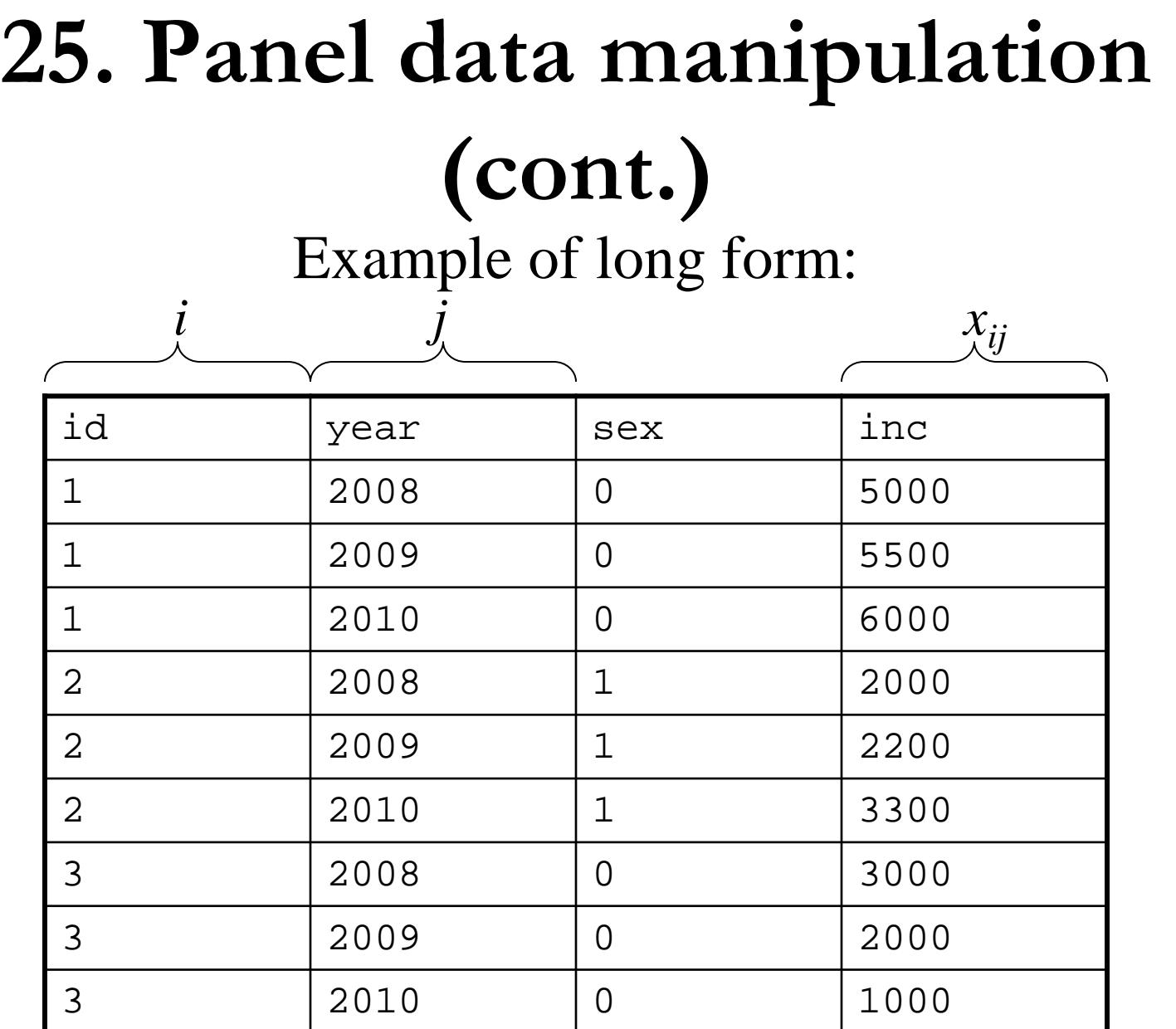

- To change from long to wide form, type: reshape wide *varlist*, i(*ivarname*) j(*jvarname*)
- *varlist* is the list of variables to be converted from long to wide form.
- i (*ivarname*) specifies the variable(s) whose unique values denote the spatial unit.
- j(*jvarname*) specifies the variable whose unique values denote the time period.

- To change from wide to long form, type: reshape long *stublist*, i(*ivarname*) j(*jvarname*)
- *stublist* is the "word" part of the names of variables to be converted from wide to long form, *e*.*g*. "inc" above.
- It is important to name variables in this format, *i*.*e*. word description followed by year.

- To move between the above example datasets use: reshape long inc, i(id) j(year) reshape wide inc, i(id) j(year)
- These steps "undo" each other.

### **29. Lags**

- You can "declare" the data to be in panel form, with the xtset command: xtset *panelvar timevar*
- For example:

xtset country year

- After using xtset, a lag can be created with: gen *lagname* = L.*varname*
- Similarly, L2. *varname* gives the second lag.

#### **30. Panel estimators**

• Panel data estimation:

xtreg *depvar indepvars* [, re fe i(*panelvar*)]

- i (*panelvar*) specifies the variable corresponding to an independent unit (*e*.*g*. country). This can be omitted if the data have been xtset.
- re and fe specify how we wish to treat the timeinvariant error term (random effects vs fixed effects).

### **31. Panel estimators (cont.)**

- An alternative to fe is to regress *depvar* on a set of dummy variables for each panel unit.
- You should either drop one dummy or use the noconstant option to avoid the dummy variable trap, although Stata automatically drops regressors when they are perfectly collinear.
- To perform a Hausman test of fixed vs random effects, first run each estimator and save the estimates, then use the hausman command:

#### **32. Panel estimators (cont.)**

xtreg *depvar indepvars*, fe estimates store *fe\_name* xtreg *depvar indepvars*, re estimates store *re\_name* hausman *fe\_name re\_name*

• You must list the *fe\_name* before *re\_name* in the hausman command.

#### **EXERCISE 4**

# **33. Manipulating a panel**

- Declare the data to be a panel using  $x$ tset, noting that idcode is the panel variable and year is the time variable.
- Generate a new variable lwage equal to the lag of wage and confirm that this contains the correct values by listing some data (use the break button): list idcode year wage lwage
- Save the file as "NLS data" in a folder of your choice.

#### **EXERCISE 4 (cont.) 34. Manipulating a panel**

- Using the same regressors from the regress command in Exercise 2, run a fixed effects regression for ln\_wage using xtreg.
- Note that all time invariant variables are dropped.
- Store the estimates as  $f$  ixed.
- Run a random effects regression and store the estimates as random.
- Perform a Hausman test of random vs fixed effects. Which is preferred?

#### **EXERCISE 4 (cont.) 35. Manipulating a panel**

- Drop all variables other than idcode, year and wage using the keep command (quicker than using drop).
- Use the reshape wide option to rearrange the data so that the first column represents each person (idcode) and the other columns contain wage for a particular year.
- Return the data to long form (change wide to long in the command).
- Do *not* save the new dataset.

# **36. Writing loops**

- The foreach command allows one to repeat a sequence of commands over a set of variables: foreach *name* of varlist *varlist* { *Stata commands referring to* ` *name*' }
- Stata sequentially sets *name* equal to each element in *varlist* and executes the commands enclosed in braces.
- *name* should be enclosed within the characters ` and ' when referred to within the braces.

# **37. Writing loops (cont.)**

- *name* can be any word and is an example of a "local macro".
- For example:

```
foreach var of varlist age educ
inc {
  gen l`var'=log(`var')
  drop `var'
 }
```
• forvalues lets you loop over consecutive values

#### **EXERCISE 5**

# **38. Using loops in regression**

- Open "NLS data" and rerun the fixed effects regression from Exercise 4.
- Use foreach with varlist to loop over all the regressors and report their *t*-statistics (using test).
- Use foreach with varlist to create a loop that renames each variable by adding "68" to the end of the existing name.

# **39. Graphs**

- To obtain a basic histogram of *varname*, type: histogram *varname,* discrete freq
- To display a scatterplot of two (or more) variables, type:

scatter *varlist* [[*weight*]]

• *weight* determines the diameter of the markers used in the scatterplot.

## **40. Graphs (cont.)**

- There are options for (among other things): – Adding a title (title)
	- Altering the scale of the axes (xscale, yscale)
	- Specifying what axis labels to use (xlabel, ylabel)
	- Changing the markers used (msymbol)
	- Changing the connecting lines (connect)

# **41. Graphs (cont.)**

- Particularly useful is mlabel(*varname*) which uses the values of *varname* as markers in the scatterplot.
- Example:

scatter gdp unemplrate, mlabel(country)

### **42. Graphs (cont.)**

- Graphs are not saved by log files (separate windows).
- Select File  $\rightarrow$  Save Graph.
- To insert in a Word document *etc*., select Edit  $\rightarrow$ Copy and then paste into Word document. This can be resized but is not interactive (unlike Excel charts *etc*.).

## **43. Installing new packages**

- Sometimes, a command that you might want to use is not installed (it may be user-written)
- You can use findit *word* to look for in all available resources (online help, FAQs, *etc.*)
- Results will be displayed in the viewer window; look for correct package and click on 'install'

#### **44. Some useful references**

- help [*command\_or\_topic\_name*]
- Check more extensive manual (link provided in the bottom of the corresponding help-file: Also see  $\rightarrow$  Manual)
- Statalist:<http://www.stata.com/statalist/>
- UCLA Stata learning moduldes <http://www.ats.ucla.edu/stat/stata/modules/default.htm>
- UCLA Stata graph examples [http://www.ats.ucla.edu/stat/stata/library/GraphExamples/d](http://www.ats.ucla.edu/stat/stata/library/GraphExamples/default.htm) [efault.htm](http://www.ats.ucla.edu/stat/stata/library/GraphExamples/default.htm)